**Managing Your 401(k) On NetBenefits**

Manage your 401(k) and 401(k) Roth deferral amounts using your mobile device (e.g. smartphone, tablet), personal computer, or work computer.

## **Accessing Fidelity NetBenefits From web browser on computer/mobile device (New and Existing Users)**

1. Visit [www.401k.com](http://www.401k.com/)

**Fidelity** 

**NetBenefits** 

2. Click **Register** to register a new user. Use **Login Help** to recover forgotten Username or Password.

2 Log In REMEMBER ME | REGISTER LOGIN HELP **JSERNAME PASSWORD** 

I 3. Download the **Fidelity NetBenefits App** from your mobile device's App Store.

## **401(k) Enrollment Timeline**

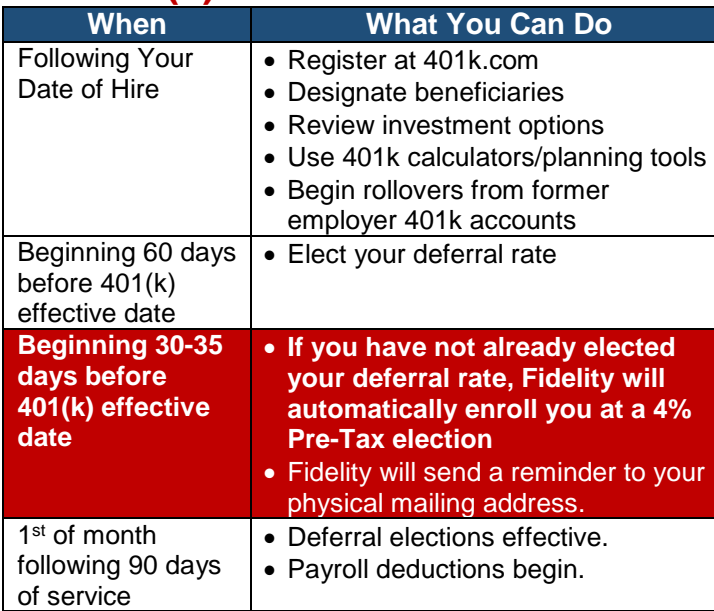

# **Managing Beneficiaries**

You may add, review, or update your beneficiaries after you make a change to your deferral rate or by going to your **Profile > Summary Tab > Beneficiaries**.

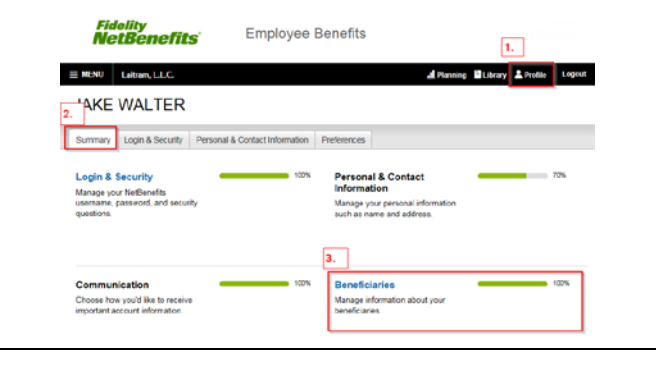

## **Auto Enroll Program**

The **Auto Enroll Program** automatically enrolls any newly eligible employee who does not enroll themselves. You will be automatically enrolled at a 4% Pre-Tax election 30 days prior to your 401(k) start date.

If you do not wish to contribute to your 401(k), or wish to contribute **less than 4%**, you must actively enroll. Please review the 2<sup>nd</sup> page of these instructions.

# **Auto Increase Program**

The **Auto Increase Program** allows you to automatically increase your contribution a set % each year. Newly Eligible employees are automatically enrolled in the **Auto Increase Program** with a 1% Pre-Tax increase each March if you

- 1. do not take action to enroll yourself, or
- 2. enroll at a 1-3% election and do not actively optout/modify your participation in auto-increase.
- To Opt-Out or modify your participation:
- 1. Click **View Summary** then the **Contribution** tab.

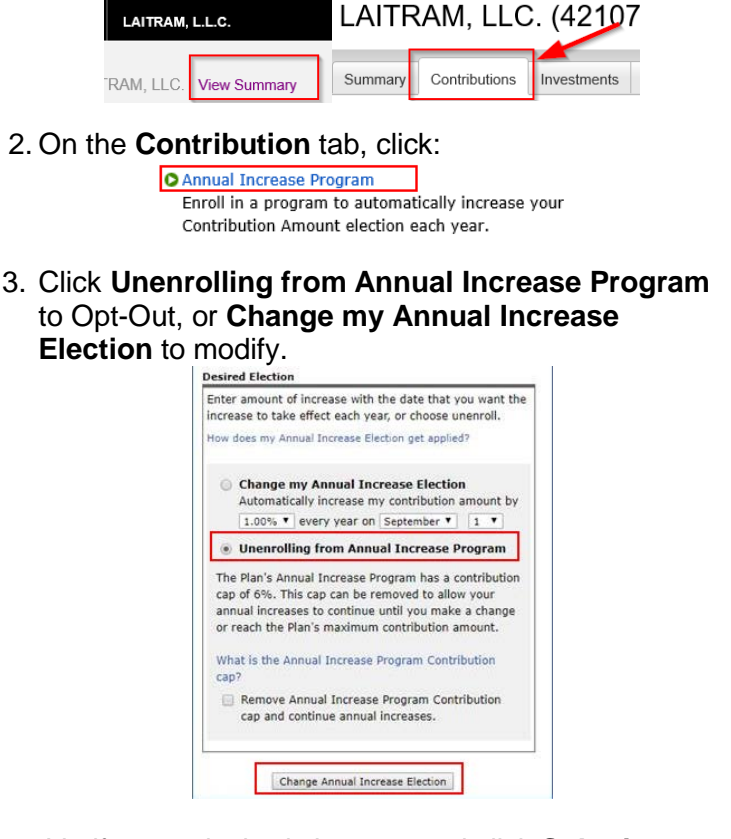

4. Verify your desired changes and click **Submit.**

## **What if I am a new user or need help with my Username & Password?**

Visit [www.401k.com](http://www.login.fidelity.com/) from a web browser and click [Login Help](https://login.fidelity.com/ftgw/Fas/Fidelity/NBPart/IdentifyUser/Init/?AbortUrl=https://nb.fidelity.com/public/nb/401k/home/) for assistance recovering your information, or **Register** to register as a new user.

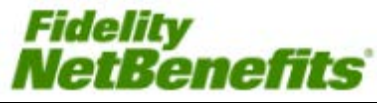

# **Enrolling and Changing Deferrals**

#### **Option 1: Take Less Time (EasyEnroll)** 1. Select a pre-defined 401(k) "Starter Package" and click **Enroll Now**. *Reminder: You cannot use EasyEnroll to select Roth 401(k)*  $10<sub>%</sub>$ III: BLACKROCK LIFEPATH FUN 2. Review and Print your confirmation statement. **Option 2: Take More Time (Standard Enroll)** 1. Make more detailed decisions about your 401(k) deferrals or to enroll in **Roth** (Post-Tax) 401(k). Let's get started We'll guide you through each step to help you make the most of every paycheck and prepare you for retirement. You'll be able to change your elections at any time after you are enrolled in the plan STEP<sub>1</sub> STEP<sub>2</sub> STEP<sub>3</sub> Set **Choose** Consolidate **Contributions Investments Retirement Savings** Decide how much you'd like to We'll help you understand your Simplify your retirement saving options and provide the information contribute from each paycheck. Our by consolidating accounts from tools and calculators can help. you need. former employers. Begin | a. Select your contribution per pay period (Pre-Tax and/or Post-Tax) b. Determine whether you wish to participate in **Auto Increase** c. Choose your Investments d. Review Your Elections & Submit<br>Enter your contribution per pay period Fidelity suggests most people need to save at least 10-15% of their income each year for retirement **Contribution Amount** Desired Contribution per Pay Period Type 14% See the potential impact on your paycheck and retirem These calculations will apply to your pre-tax cont 50,000.00 Annual Pay (\$) Paycheck Received Weekly  $\vee$  Calculate tOTH <sup>127</sup><br>% to 25% in increments of 1%  $5 - 96$ **Contribution Amount Total** 19 % our contribution elections will take effect in 1 - 2 pay periods Remember, you can always change this amount later. Continue

## **Changing Your Deferral Elections**

1. Click on **View Summary** to view your current 401(k) balances and elections then click the **Contribution**  tab to manage the items indicated below.

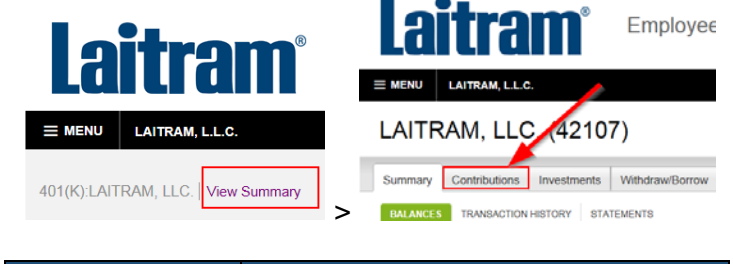

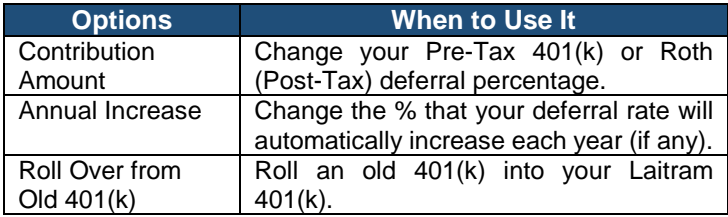

# **Contribution Amount**

1. Enter your **Desired Election** for either **Pre-Tax**, **Roth**, or a combination of both then click **Change Contribution Amount.**

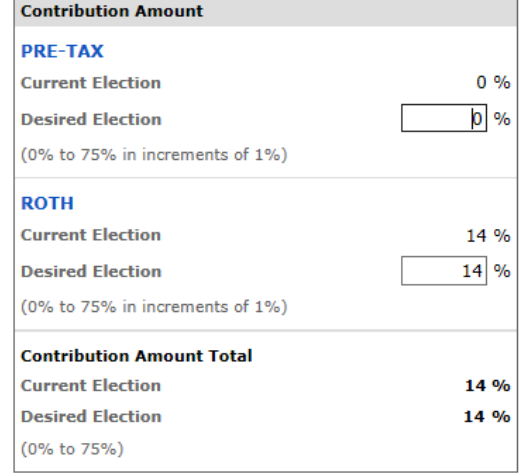

Your changes will generally take effect in 1 to 2 pay periods depending upon when your employer makes your requested payroll change.

Change Contribution Amount

**Important note:** Deferral changes must be submitted online **no later than Thursday at 5:00 pm CST one week prior to the desired pay date** to be reflected. Deferral changes made after the deadline will reflect on the next available paycheck.

## **What if I am a new user or need help with my Username & Password?**

Visit [www.401k.com](http://www.login.fidelity.com/) from a web browser and click [Login Help](https://login.fidelity.com/ftgw/Fas/Fidelity/NBPart/IdentifyUser/Init/?AbortUrl=https://nb.fidelity.com/public/nb/401k/home/) for assistance recovering your information, or **Register** to register as a new user.